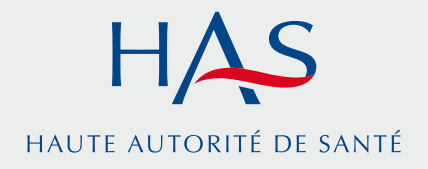

# présentation **du Site scope Santé**

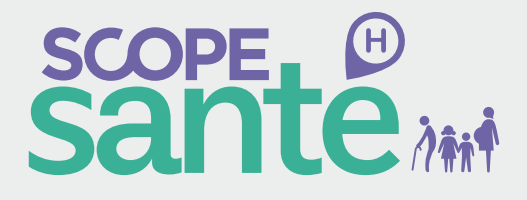

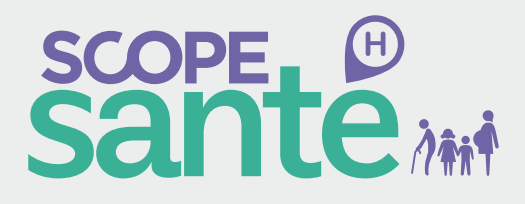

### **Un site d'information des usagers sur la qualité des prises en charge dans les établissements de santé**

**Dans le cadre de la mission qui lui a été confiée par la loi en 20111 , la Haute Autorité de Santé, en partenariat avec le ministère en charge de la Santé et en collaboration avec l'Agence Technique d'Information sur l'Hospitalisation, crée un site dédié à l'information des usagers sur la qualité des prises en charge dans les établissements de santé, nommé Scope Santé.**

## **Scope Santé : un site évolutif**

Le site Scope Santé est destiné à mettre à disposition des visiteurs les informations fiables disponibles sur la qualité des prises en charge dans les hôpitaux et cliniques.

Il vise à faciliter les échanges d'un patient avec un professionnel de santé, en l'introduisant dans l'univers de la qualité des soins.

- Le projet s'inscrit dans une démarche par étape.
- Mise en ligne de la 1ère version du site en novembre 2013.

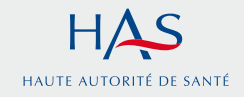

<sup>1</sup> LFSS 2012 (art 161-37-21/11/2012 : « Coordonner l'élaboration et assurer la diffusion d'une information adaptée sur la qualité des prises en charge dans les établissements de santé, à destination des usagers et de leurs représentants »

## **Les données fournies par Scope Santé**

Le site rassemble des données, jusqu'ici publiées sur la PLATeforme d'INformations sur les Établissements de Santé relatives à l'activité et à la qualité des établissements. Il diffuse également les résultats détaillés de la certification et de nouvelles données d'activité.

#### **Une interface modulaire**

Afin d'aboutir à une expérience fluide, claire et personnalisée, Scope Santé n'est pas structuré en enchaînement de pages, mais selon une page unique et modulaire qui se recompose à chaque nouvelle demande de l'utilisateur.

### **Un site pédagogique**

L'ensemble des informations et données ne sont pas par nature grand public, aussi le site comporte t-il une section dédiée à l'ensemble des définitions et méthodologies liées à ces données afin de permettre aux plus exigeants des utilisateurs de s'approprier cette matière.

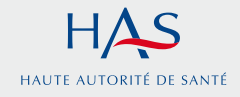

# **1 Parcours utilisateur :**  se localiser, affiner sa recherche

L'utilisateur peut choisir de:

- se localiser ou non,
- rechercher un établissement sur la carte, ou via un moteur de recherche,
- d'affiner sa recherche (par profil, mais également via des entrées par spécialité, ou équipement).

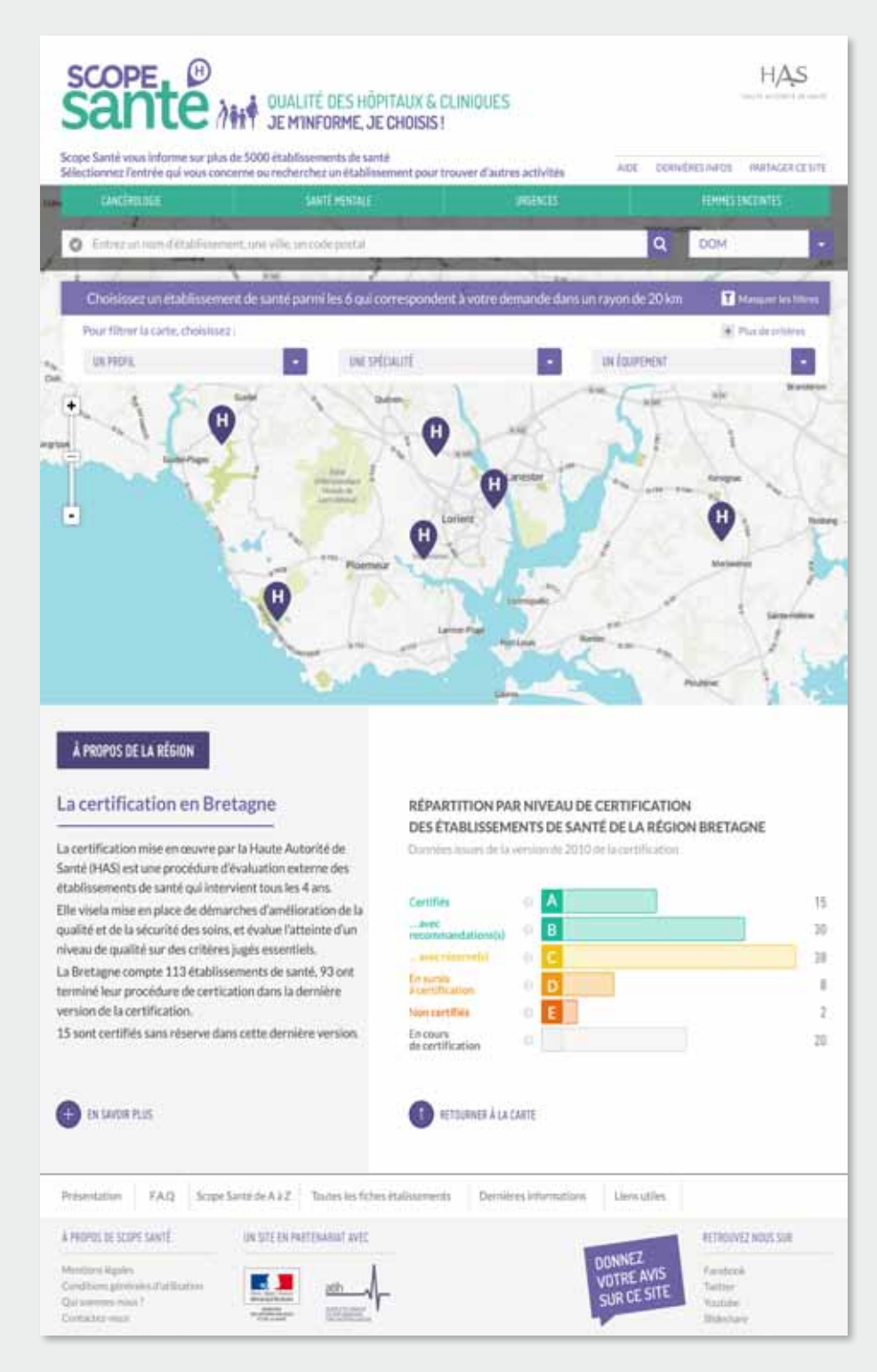

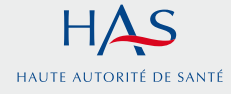

# **2 Parcours utilisateur :**  s'informer sur un établissement de santé

#### **Une fiche synthétique**

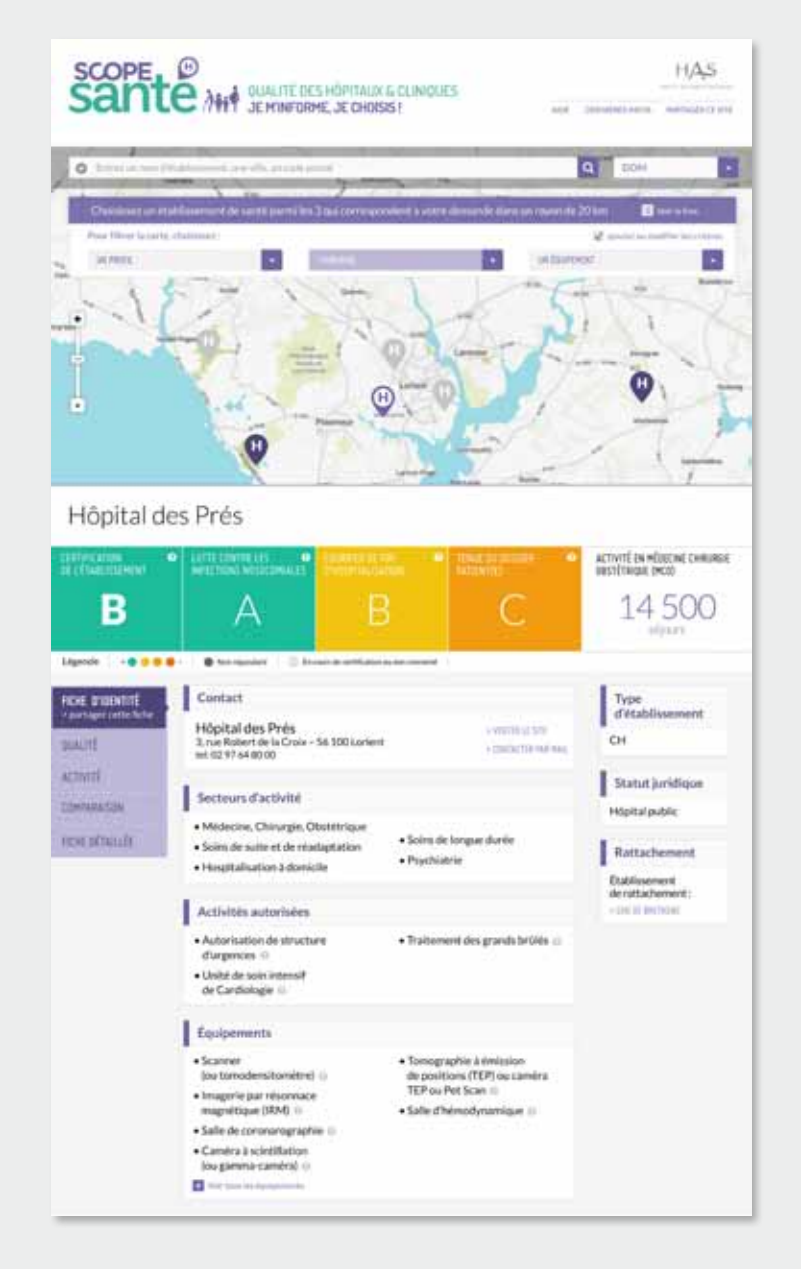

L'utilisateur peut accéder à la fiche synthétique d'un établissement de santé :

- Une visualisation synthétique de quatre indicateurs qualité, un indicateur de volumétrie d'activité (pour le secteur dominant de l'établissement).
- Un récapitulatif des secteurs d'activité, des activités autorisées, et des équipements.
- Les contacts de l'établissement.

La sélection et la hiérarchisation des informations présentées reposent sur l'expertise de la HAS en matière de qualité et sécurité des soins. L'utilisateur accède donc aux informations pertinentes en fonction du type de prise en charge.

L'interprétation des résultats est également facilitée par l'apport de références pour situer un établissement relativement à d'autres.

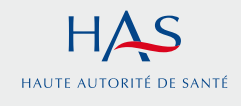

# **3 Parcours utilisateur :**  s'informer sur un établissement de santé (suite)

#### **Une fiche qualité**

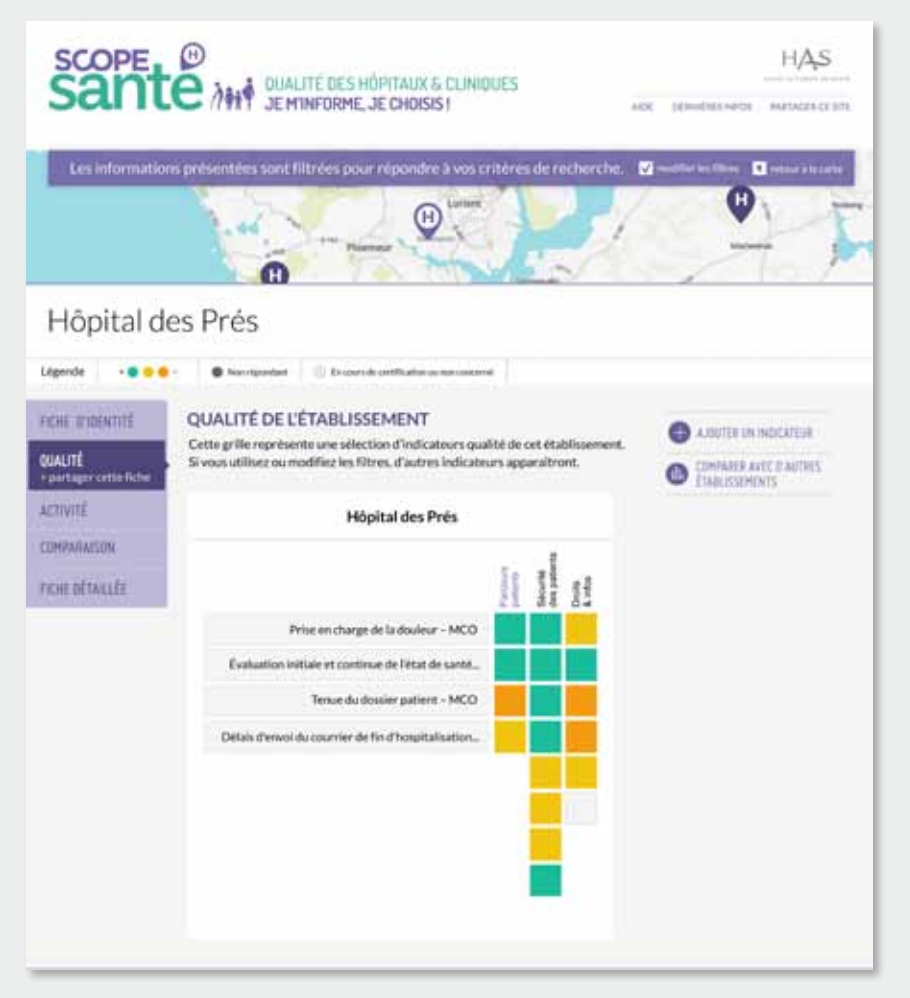

L'utilisateur peut accéder à la fiche qualité d'un établissement de santé. Elle rassemble les données qualité des différents dispositifs d'évaluation existants : Certification, Score agrégé de lutte contre les infections nosocomiales, Indicateurs de qualité et sécurité des soins.

Les indicateurs sont présentés sous forme d'un « damier » constitué de trois colonnes regroupant les indicateurs selon trois thématiques : parcours patient, sécurité des patients, droits et information des patients.

Ces indicateurs sont sélectionnés en fonction de filtres éventuellement appliqués par l'utilisateur qui peut en ajouter jusqu'à trois autres de son choix parmi une sélection applicable.

Chacune de ces données est contextualisée au plan national (voir l'info bulle) : elle situe le pourcentage d'établissements de santé dans chacune des classes existantes pour l'indicateur retenu.

#### **Une fiche activité**

Une fiche activité présente des éléments d'activité disponibles (par exemple : nombre de séjours en hospitalisation complète, durée moyenne des séjours, âge moyen des patients). Ces données varient selon les activités concernées. Elles sont présentées en comparaison avec les autres établissements du territoire.

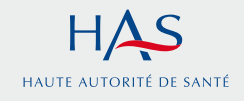

# **4 PARCOURS UTILISATEUR :** comparer des établissements

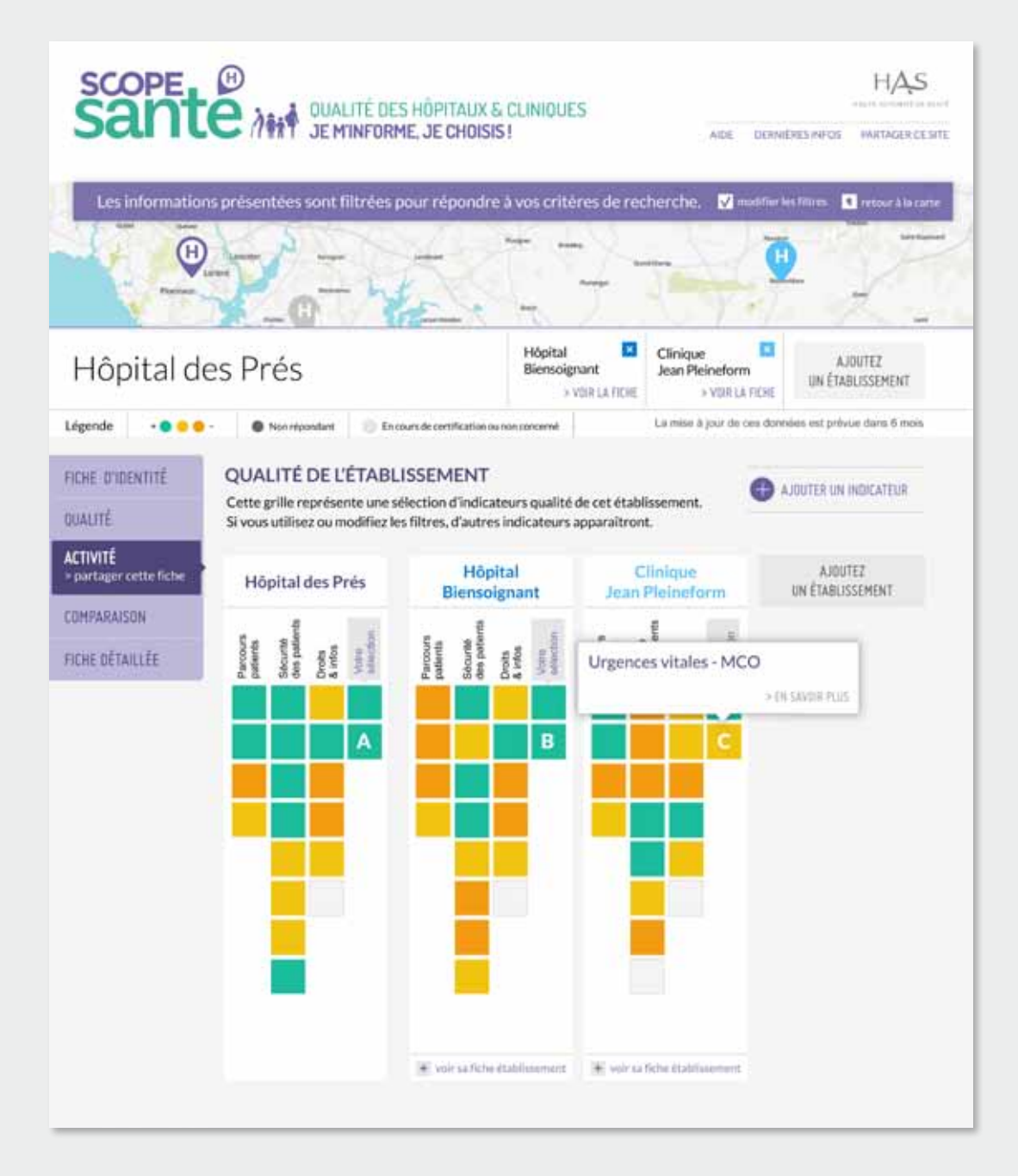

L'utilisateur peut comparer les données de qualité de différents établissements (au plus quatre).

Les « damiers » qualité des établissements concernés sont alors présentés côte à côte, offrant à l'utilisateur une impression d'ensemble et lui permettant de comparer les indicateurs un à un, en fonction de ses choix et de ses priorités.

Enfin, l'utilisateur peut également comparer les données d'activité disponibles pour les établissements qu'il a sélectionnés.

Bien évidemment, aucun classement des établissements ne peut résulter de ces comparaisons.

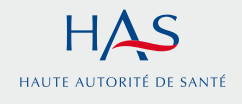

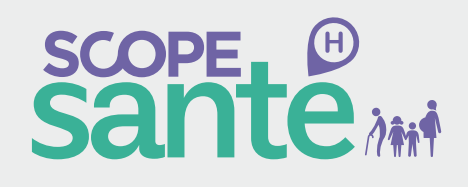

Novembre 2013

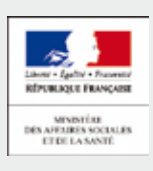

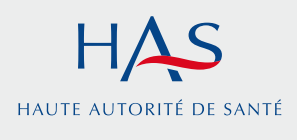

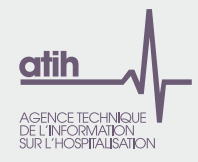